# **VIDEO CREATION IN THE ONE BUTTON STUDIO**

February 17 2020

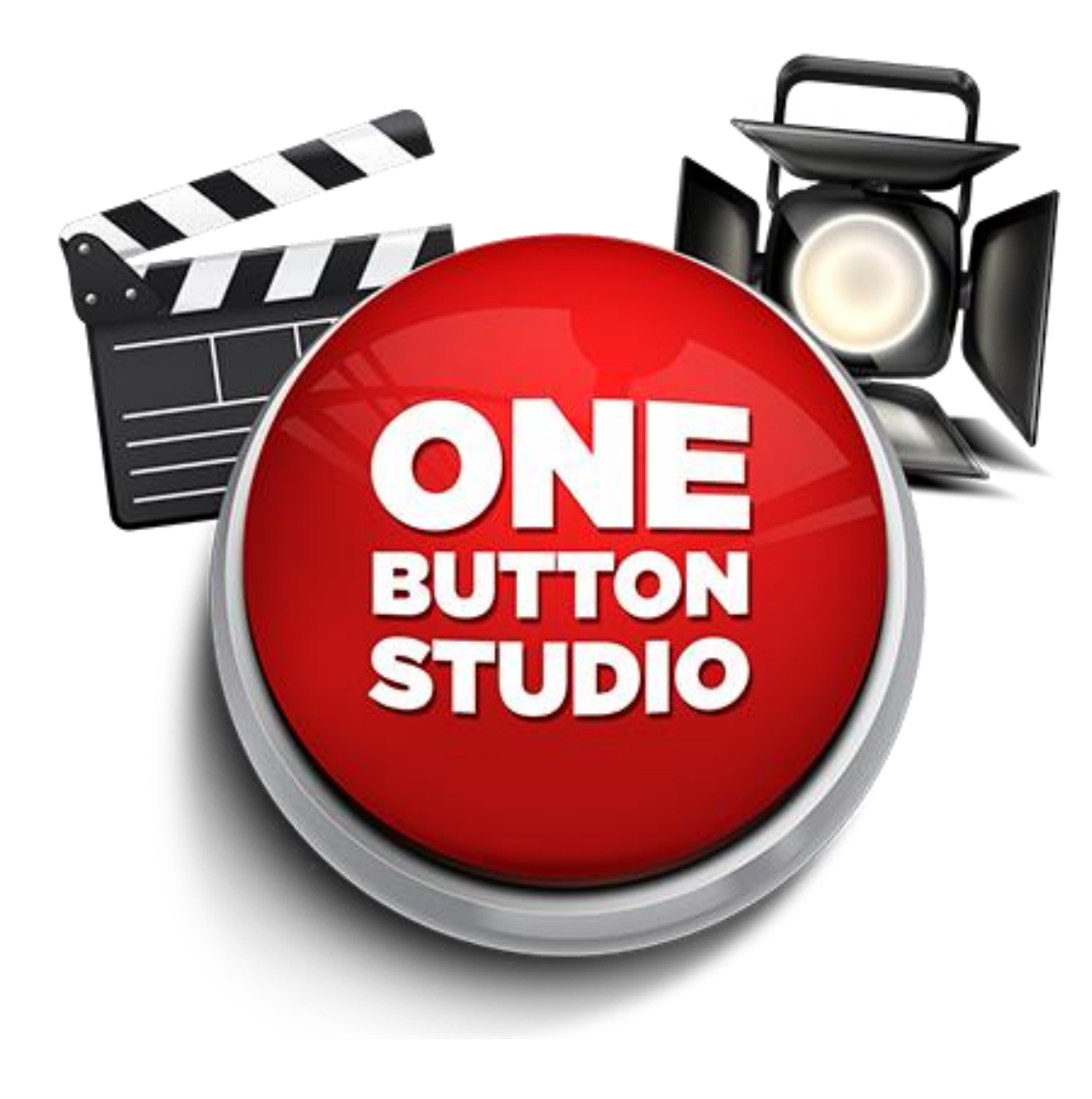

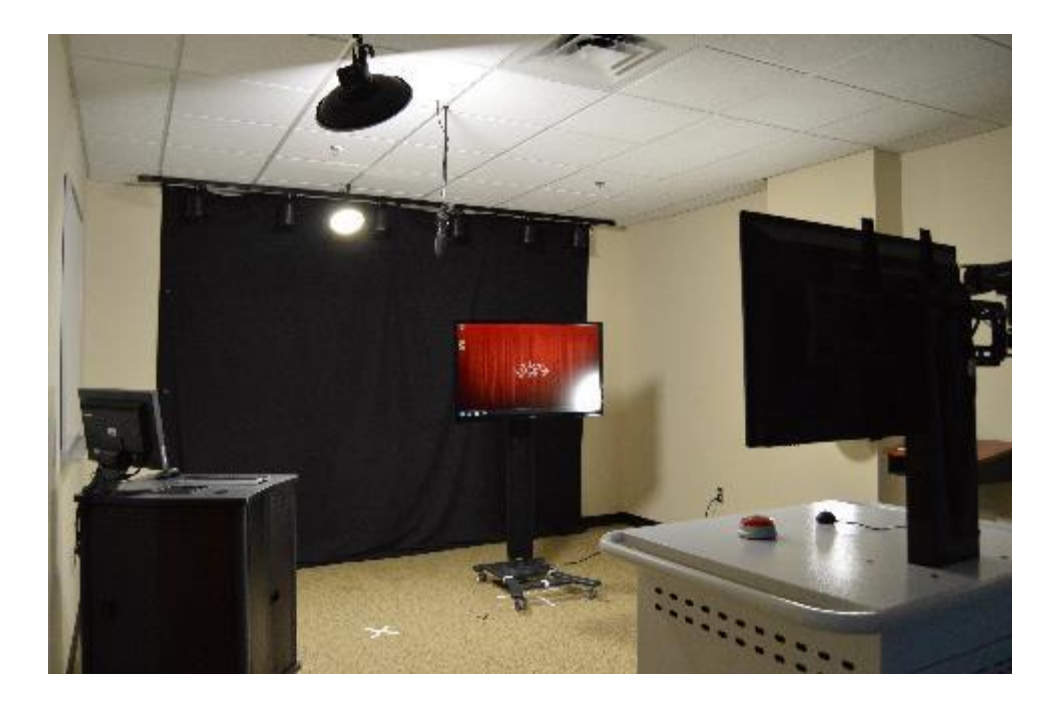

• The One Button Studio enables you to easily and quickly create great videos for your courses by **radically simplifying** the video production process.

# Origin of the One Button Studio

• Concept was created in 2013 by Penn State

*"The One Button Studio is a simplified video recording setup that can be used without any previous video production experience. The design of the studio allows you to create high-quality and polished video projects without having to know anything about lights and cameras. You only need to bring your flash drive with you and push a single button."*

- It since has been adopted by dozens of universities, colleges, and k-12 schools (including IU, Purdue, Notre Dame, etc.)
- The OBS was selected by the American Library Association in 2014 as a "Cutting-Edge Technology in Library Services."

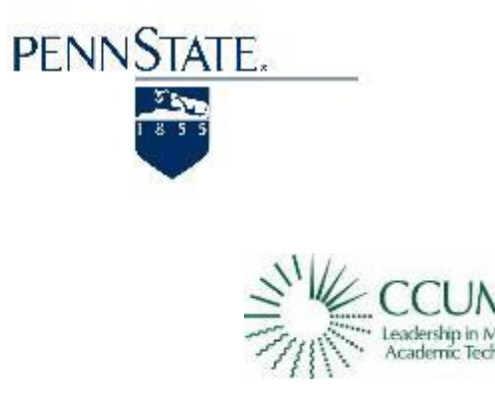

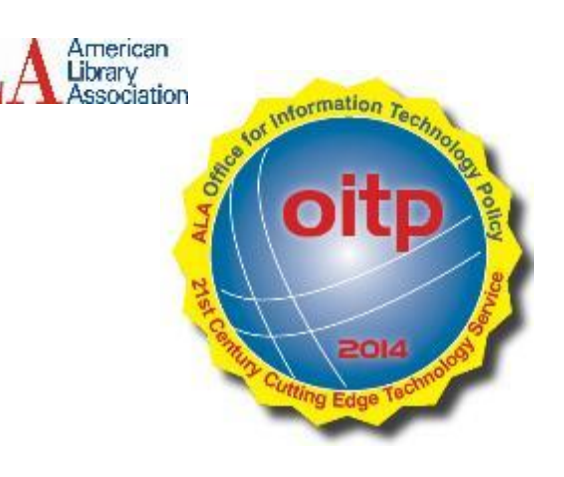

# Design of the One Button Studio at IWU

#### • Located in Jackson Library.

- Simplified backdrop Solid Black (and optional gray). No complicated green screen/lighting controls.
- Overhead boom microphone provides for TV/Film quality sound, without having to clip on a microphone.
- Kiosk-mode simplified controls. Just press the "easy" button!
- Hardware improvements to handle a large number of users coming through and using the space.
- 3-point lighting…

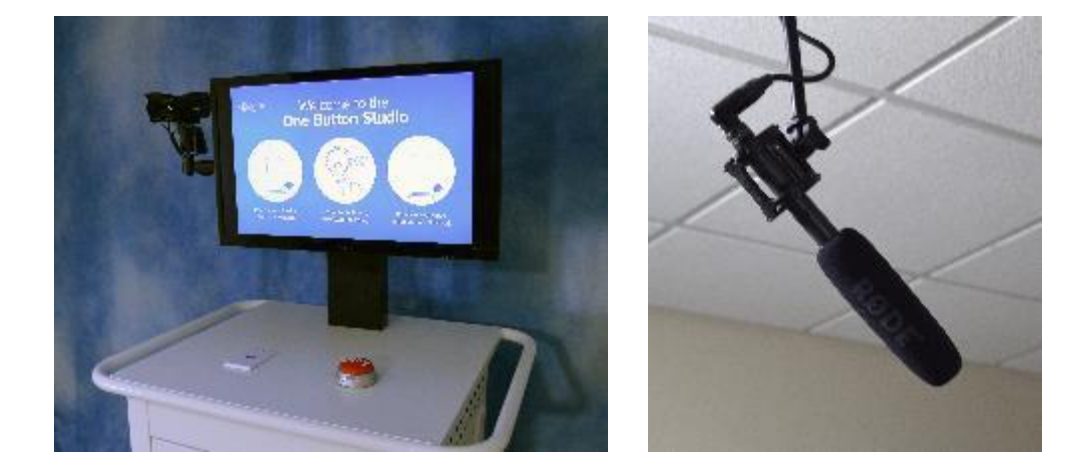

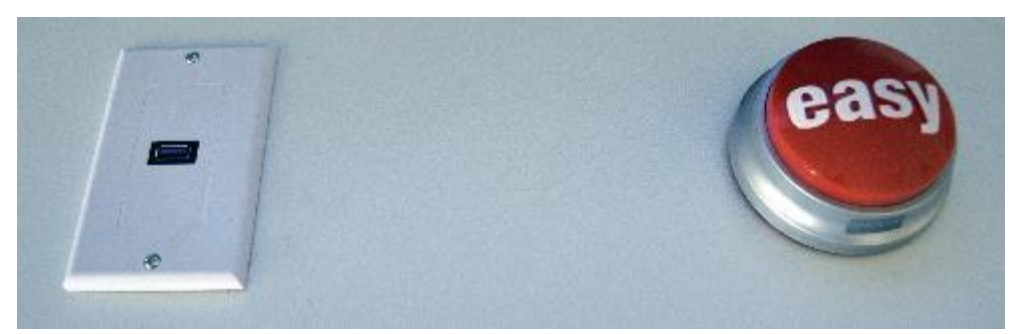

### Lighting in the One Button Studio

#### **Original**

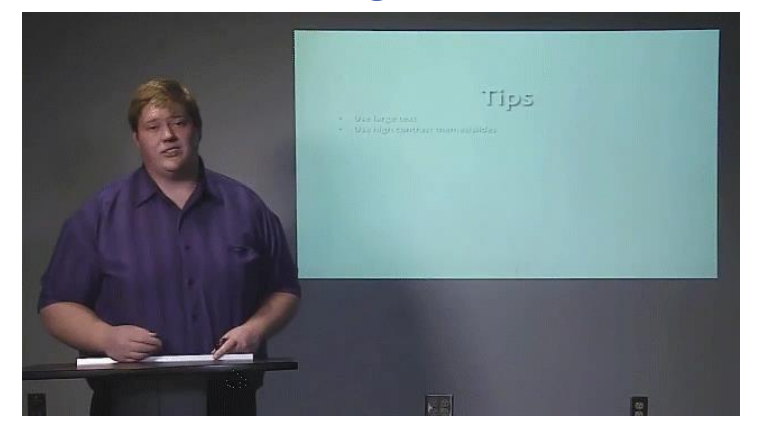

#### One Button Studio at IWU

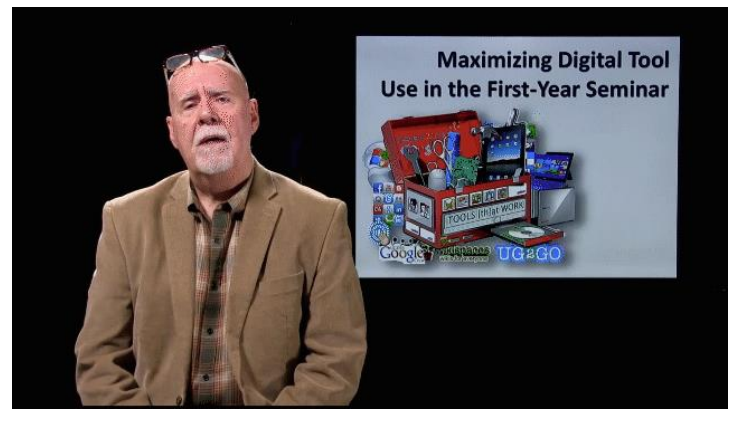

By simply designing the lighting configuration in the same manner as a TV or documentary interview (3-point lighting), a much cleaner and professional look is achieved.

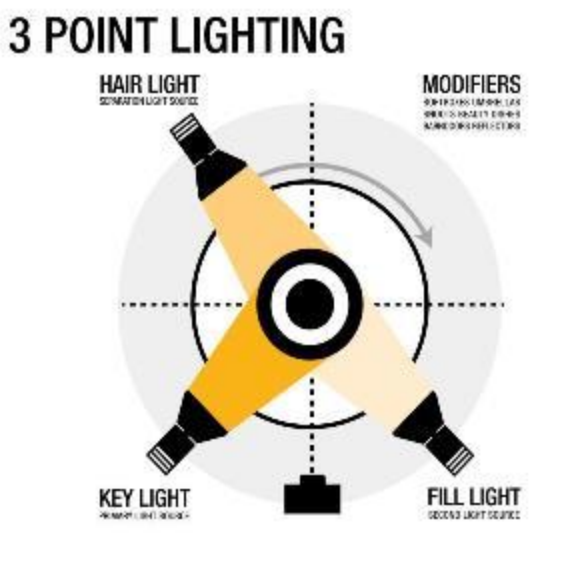

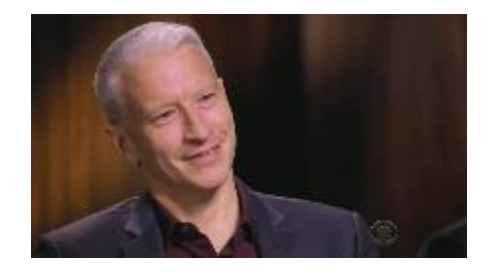

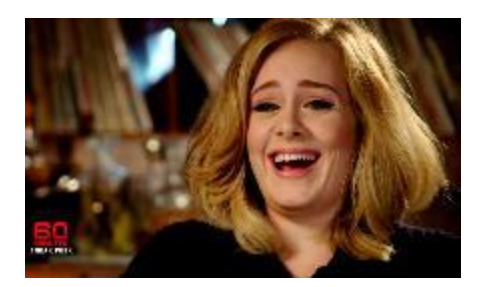

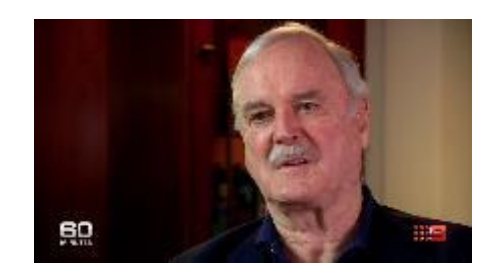

### Uses for the One Button Studio

#### **Samples:**

[http://media.indwes.edu/media/1\\_5dgo2vim](http://media.indwes.edu/media/1_qf9hb6lo) [http://media.indwes.edu/media/1\\_qf9hb6lo](http://media.indwes.edu/media/1_qf9hb6lo) <https://vimeo.com/151825420>

- Rehearsing for class presentations or group projects
- Creating videos for online instruction (lecture capture)
- Creating videos for recruitment, training, or professional development
- Creating ePortfolio materials or video essays
- Practicing your public speaking skills
- Recording a group interview
- Creating a video podcast

## What can I do next?

After you've created a video in the One Button Studio, there are numerous options for how to get the video in front of your audience:

- Upload to Youtube, Vimeo, or other social video sharing site
- Burn to a DVD
- Upload to media.indwes.edu
	- Can be embedded within a BrightSpace course
	- Can be direct-linked via email
	- Stays in your MyMedia account regardless of future LMS changes

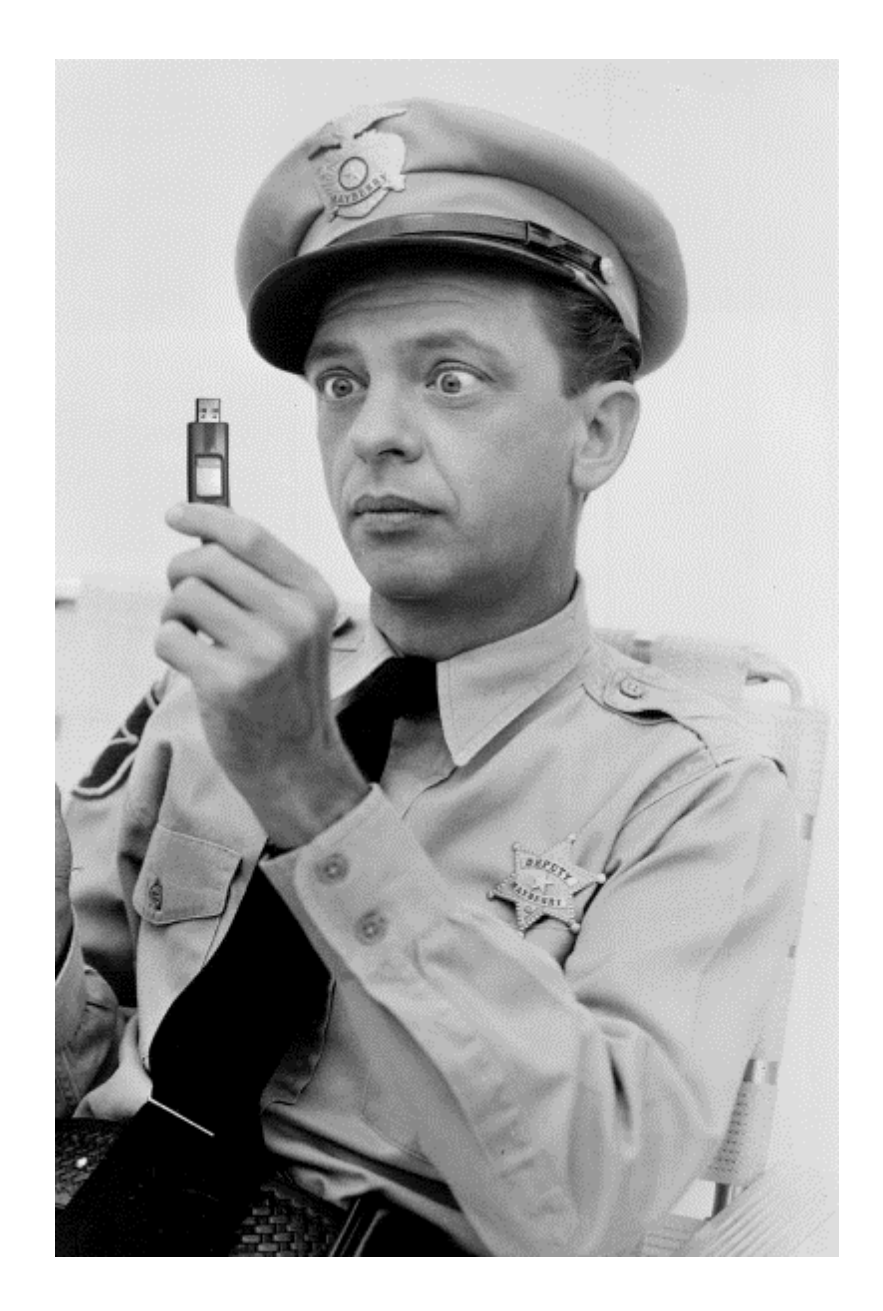

### media.indwes.edu

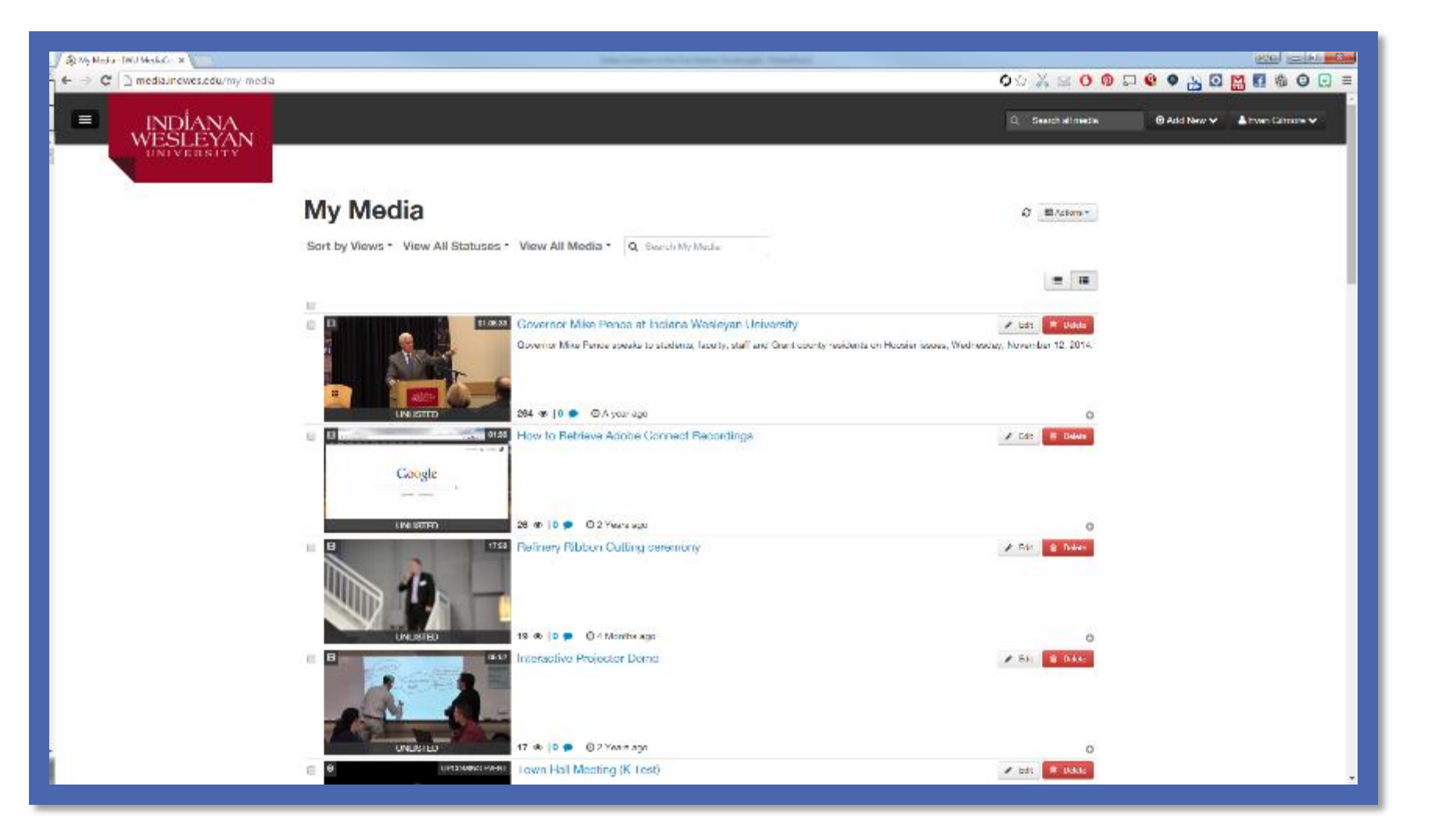

IWU One Button Studio page: **onebutton.indwes.edu** (reserve studio, other info, etc.)

IWU MyMedia: **Media.indwes.edu** (your private media library)

Contact: **[OBS@indwes.edu](mailto:OBS@indwes.edu) [Support@indwes.edu](mailto:Support@indwes.edu)**

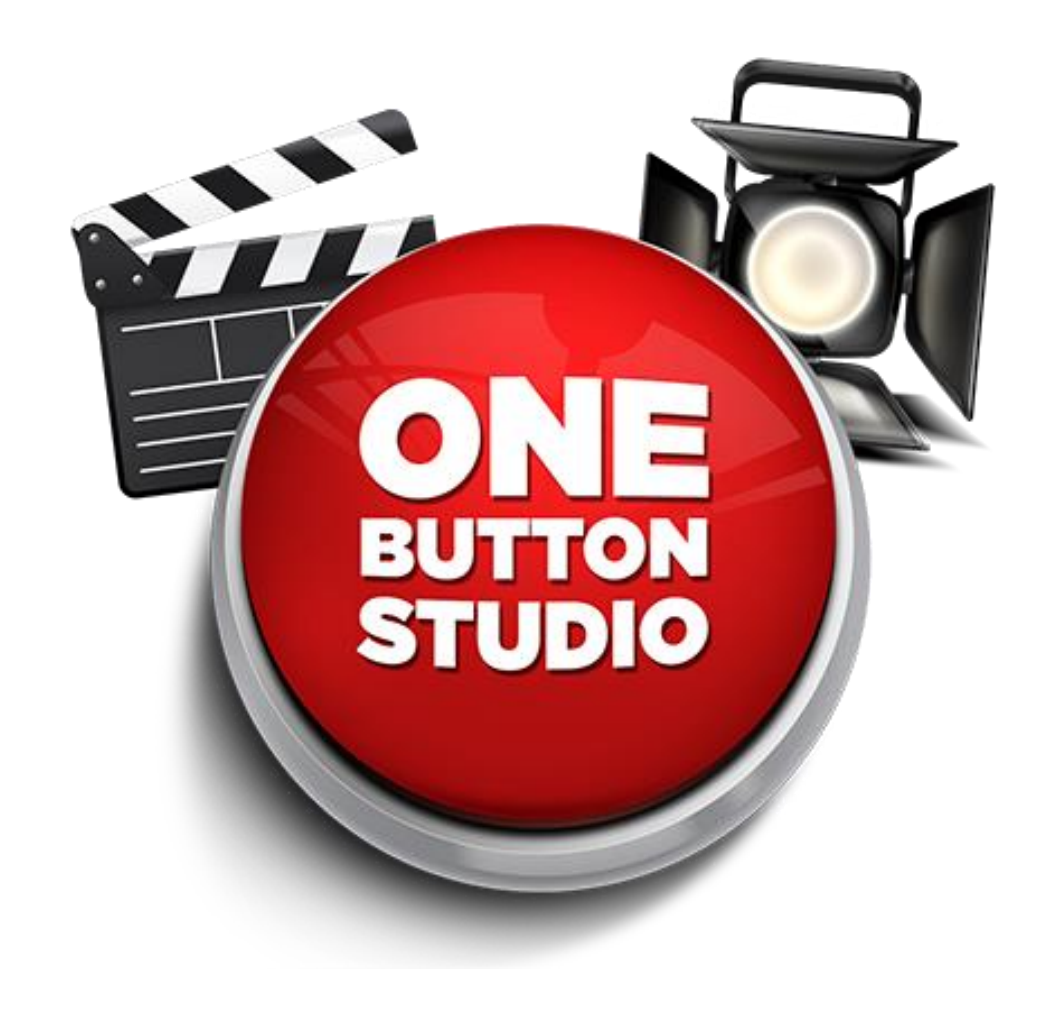